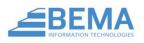

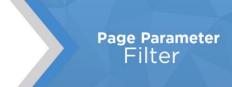

## **INTRODUCTION**

The Page Parameter Filter plugin adds a block that allows you to more easily filter dynamic data reports and dashboards by allowing you to create your own custom filters and pushing them to the query string, where your dynamic data code can access them.

## **BLOCK**

After you have installed the Page Parameter Filter plugin, you should now have access to the Filter By Page Parameters block under BEMA Services > Reporting Tools:

## ADDING FILTERS

When you first add the block to the page, there will be no filters loaded on it. To add filters, click the gear in the upper right hand corner.

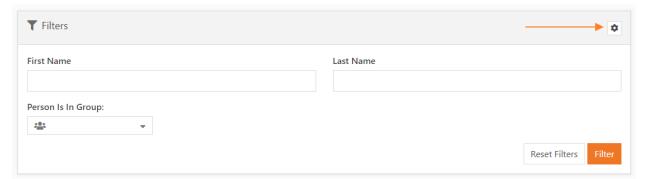

You'll be presented with a page like the ones used for person, workflow and group attributes where you can add, edit, order, and remove your filters. Simply add and order some just like you would do there. Once you're done, hit the 'Close' button to exit back to the normal view.

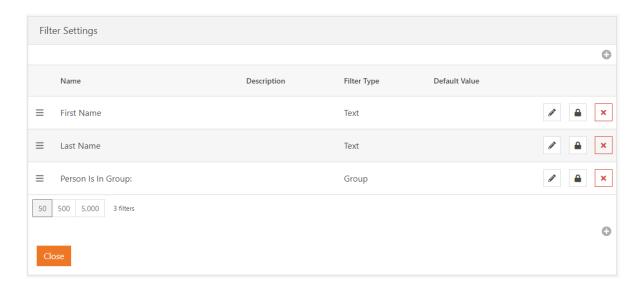

## **BUILDING REPORTS USING FILTERS**

You now have your filters set up, so it's time to add filtering to your report. We'll take a look at an example report below that lists people and the names of groups they are members of:

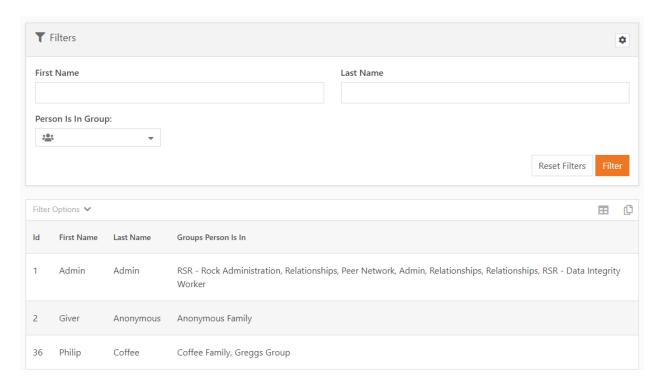

Now, when you use the Filter by Page Parameters block, it'll navigate to the same page it's on, both with your filters added to the query string. For example, if this report was on page <a href="http://rock.organization.com/page/542">http://rock.organization.com/page/542</a>, then after searching for Last Name 'Decker' and hitting the filter you would be navigated to page <a href="http://rock.organization.com/page/542?LastName=Decker">http://rock.organization.com/page/542?LastName=Decker</a>.

To filter our report on these filters, then, we'll be grabbing them from the query string like so:

```
Declare @FirstName nvarchar(max) = '{{ 'Global' | PageParameter:'FirstName' | SanatizeSQL }}';
Declare @LastName nvarchar(max) = '{{ 'Global' | PageParameter: 'LastName' | SanatizeSQL }}';
Declare @GroupGuid nvarchar(max) = '{{ 'Global' | PageParameter: 'Group' | SanatizeSQL }}';
Select p.Id, p.FirstName ,p.LastName,
         STUFF((
             SELECT ', ' + g.Name
             FROM GroupMember gm
              Join [Group] g on g.Id = gm.GroupId
             Where gm.PersonId = p.Id
             FOR XML PATH('')
              ), 1, 1, '') as 'Groups Person Is In'
From Person p
Where ( @FirstName = '' or p.FirstName = @FirstName)
And ( @LastName = '' or p.LastName = @LastName)
And ( @GroupGuid = '' or Exists(
                                Select gm.Id
                                from GroupMember gm
                                Join [Group] g on gm.GroupId = g.Id and
convert(nvarchar(max), g.Guid) = @GroupGuid
                                Where gm.PersonId = p.Id
                                    )
```

Now, if we filter on all the people in the Decker Group with a last name of Marble, this is what we'll get:

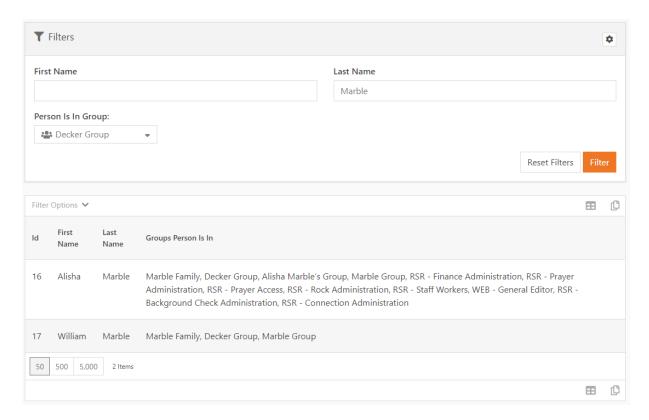

And that's it! You're now set to go and add filters to all your dynamic dashboards, reports, and anything else!